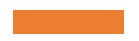

RADaR-Repozitorijum Arhiviranih Digitalnih Radova IBISS

Uputstvo za korisnike

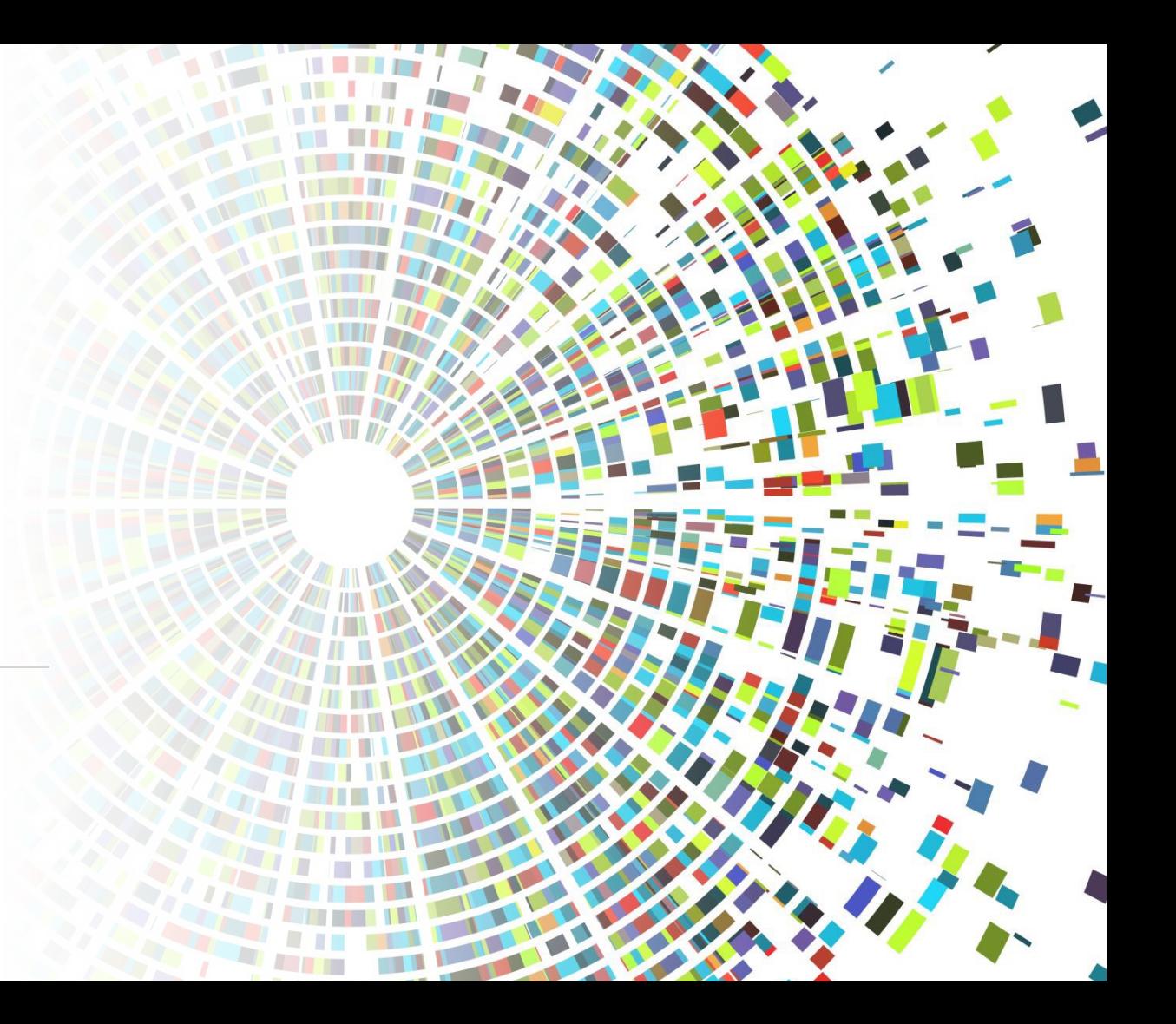

Unos ISTRAŽIVAČKIH **PODATAKA** (Research Data)

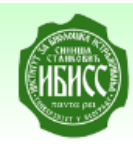

RADaR - Repozitorijum Arhiviranih Digitalnih Radova Institut za biološka istraživanja "Siniša Stanković"

**f** IBISS RADaR / Prijava

Pretraživanje

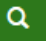

### Prijava

Mejl adresa: \*

Lozinka: \*

Zaboravili ste lozinku?

Prijava

### Registruj novog korisnika

Registrujte nalog da biste se pretplatili na mejl obaveštenja o kolekcijama i da biste unosili nove radove u digitalnu arhivu.

Kliknite ovde da biste se registrovali.

DSpace software copyright © 2002-2015 DuraSpace O IBISS RADaR repozitorijumu | Pošaljite zapažanja

Ulogujte se na RADaR sa svojom e-mail adresom.

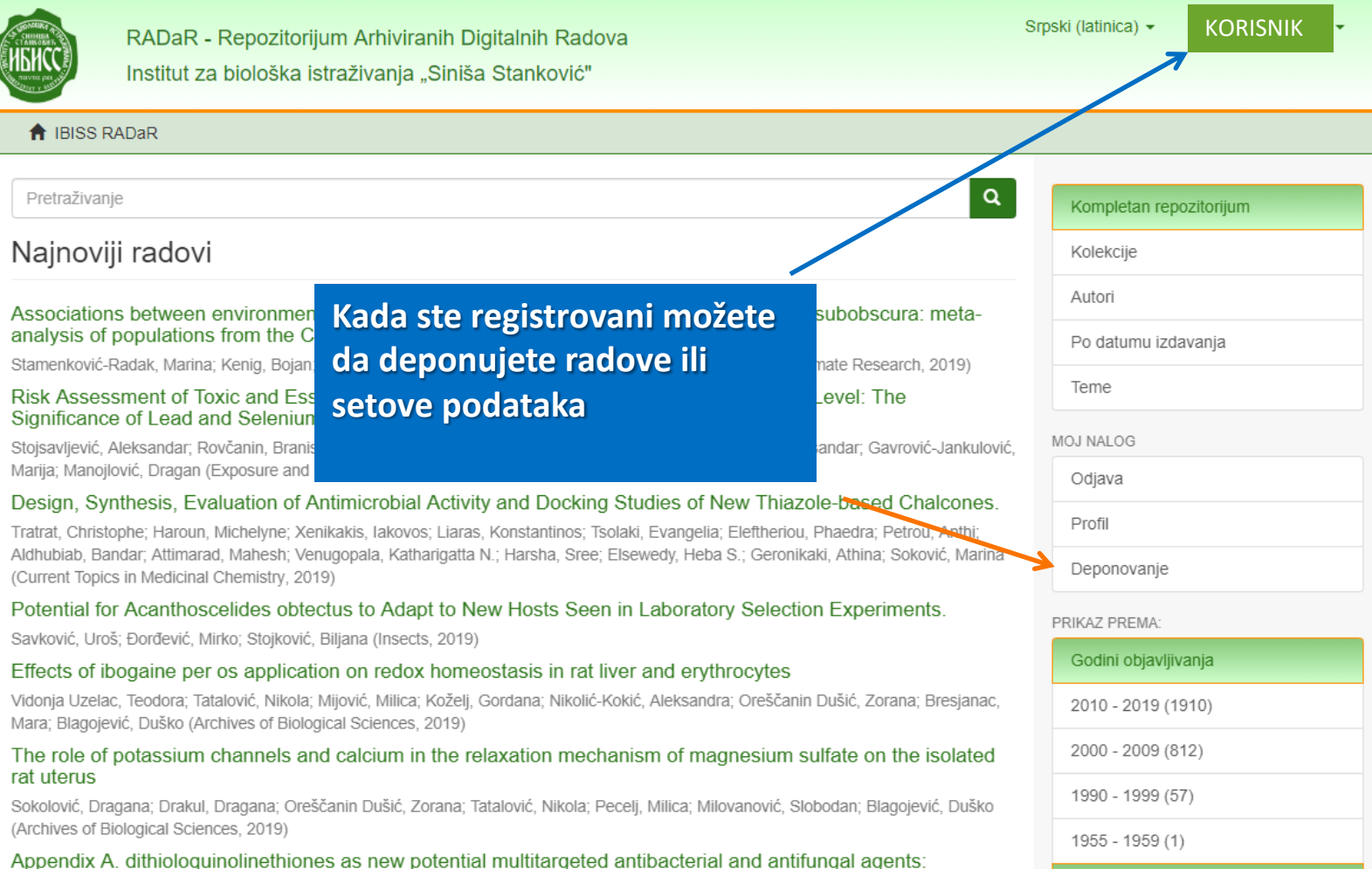

### ▶ U RADaR možemo da deponujemo istraživačke podatke

▶RADaR je registrovan u re3data.org (Registry of Research Data Repositories) čime je kvalifikovan za sve pozive Horizon Europe.

▶ Deponovanjem istraživačkih podataka u RADaR prema ovom uputstvu, sledite FAIR principe otvorene nauke koje zahtevaju Fond za nauku i Evropska komisija u svojim pozivima,

**▶ Pre početka deponovanja, prvo proverite** da li je članak već unet u RADaR.

▶Iskopirajte frazu iz naslova i pod navodnim znacima unesite je u polje za pretragu RADaR-a.

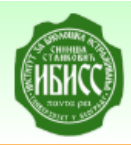

RADaR - Repozitorijum Arhiviranih Digitalnih Radova Institut za biološka istraživanja "Siniša Stanković"

**A** IBISS RADAR / Predaje

Pretraživanje

### Zadaci u predajama i procedurama

### Predaje radova

Možetezapočeti novu predaju rada.

definisati posebnu politiku predaje radova.

Kliknite na link kako biste započeli unos podataka

Proces predaje rada se sastoji od opisa rada i slanja jedne ilh, se datoteke od kojih se rad sastoji. Svaka grupa ili kolekcija može

DSpace software copyright @ 2002-2015 DuraSpace O IBISS RADaR repozitorijumu | Pošaljite zapažanja

Sr

 $\alpha$ 

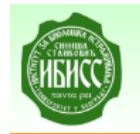

# RADaR - Repozitorijum Arhiviranih Digitalnih Radova

Institut za biološka istraživanja "Siniša Stanković"

#### A IBISS RADaR / Unos dokumenta

Pretraživanje

### Unos dokumenta

Izaberite kolekciju

#### Kolekcija:

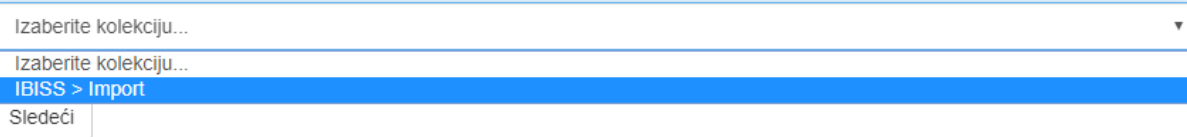

Š

 $\alpha$ 

- Prvi korak izbor kolekcije na raspolaganju je samo Import
- · Deponovani dokument će se automatski svrstati u izabranu kolekciju.

# Unos dokumenta

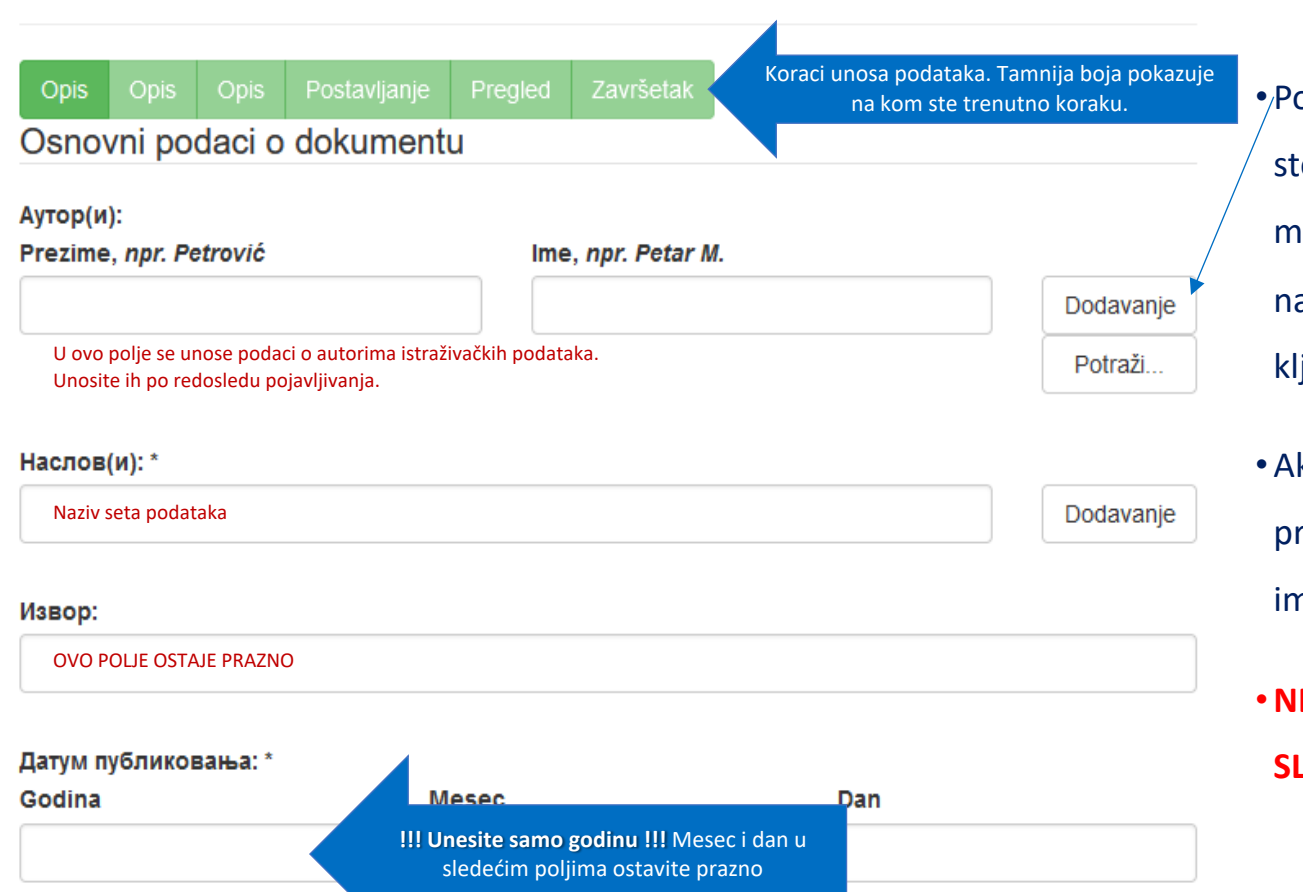

ored polja koja mogu da se ponove oji dugme **"Dodavanje"**. Na primer, možete uneti više autora ili više aslova (na različitim jezicima), više jučnih reči itd.

ko je naziv samo na ćirilici, obavezno preslovite naziv u latinicu, tako da namo dva naslova.

# **E UNOSITE PODATKE VELIKIM**

**SLOVIMA, VEĆ PIŠITE U Sentence Case**

# Kolacija

#### Колација (волумен, број, странице):

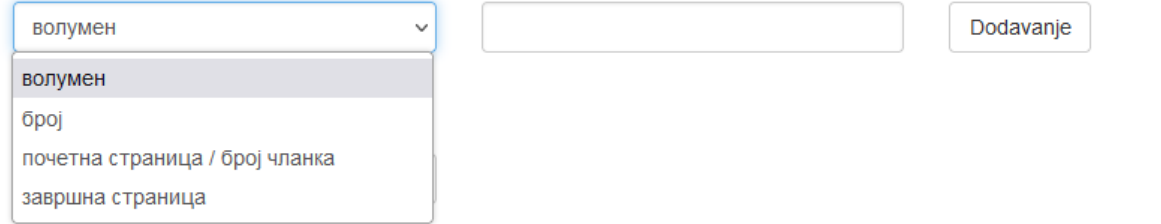

### • Preskočiti ovo polje.

• Za istraživačke podatke ne unosi se podatak o kolaciji .

# Identifikatori

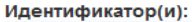

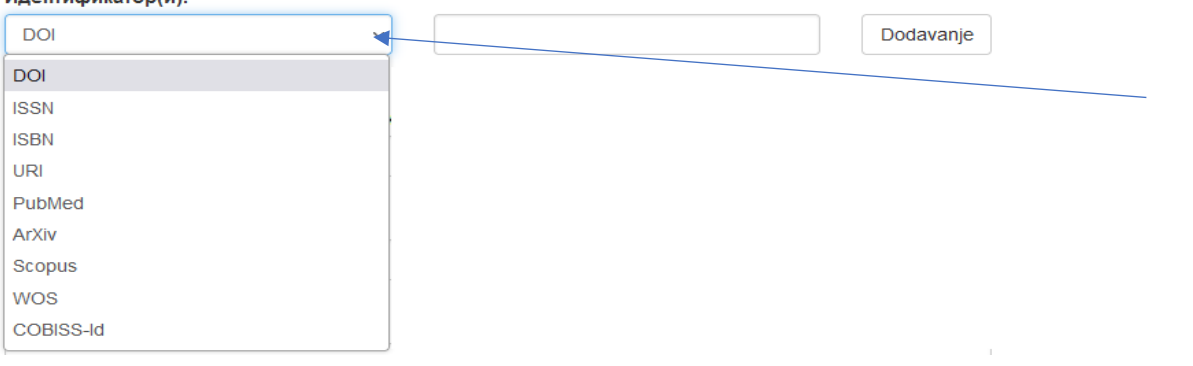

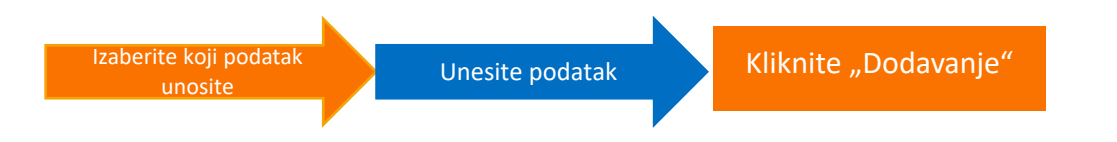

• Polja koja sa desne strane imaju strelicu omogućavaju da sa padajuće liste izaberete odgovarajuće podatke.

•Unesite podatak **JEDAN PO JEDAN**.

• Za istraživačke podatke od identifikatora uglavnom možete imati **DOI,** ako ste ga prethodno deponovali u repozitorijum koji dodeljuje ovaj identifikator.

# DOI

- ▶ **DOI** je skraćenica od Digital Object Identifier
- ▶Dodeljuje ga neprofitna organizacija CrossRef
- uSastoji se od niske cifara i slova i sastoji se iz dva dela:
	- **Prefiks jedinstveni koji predstavlja broj izdavača, tj. organizacije registrovane u CrossR**
	- § To su cifre pre kose crte i počinju sa 10.
	- Drugi deo je niska cifara i brojeva koju definiše sama organizacija
- ▶ Kada se upisuje DOI broj, upisuje se samo deo od 10....

# Projekat

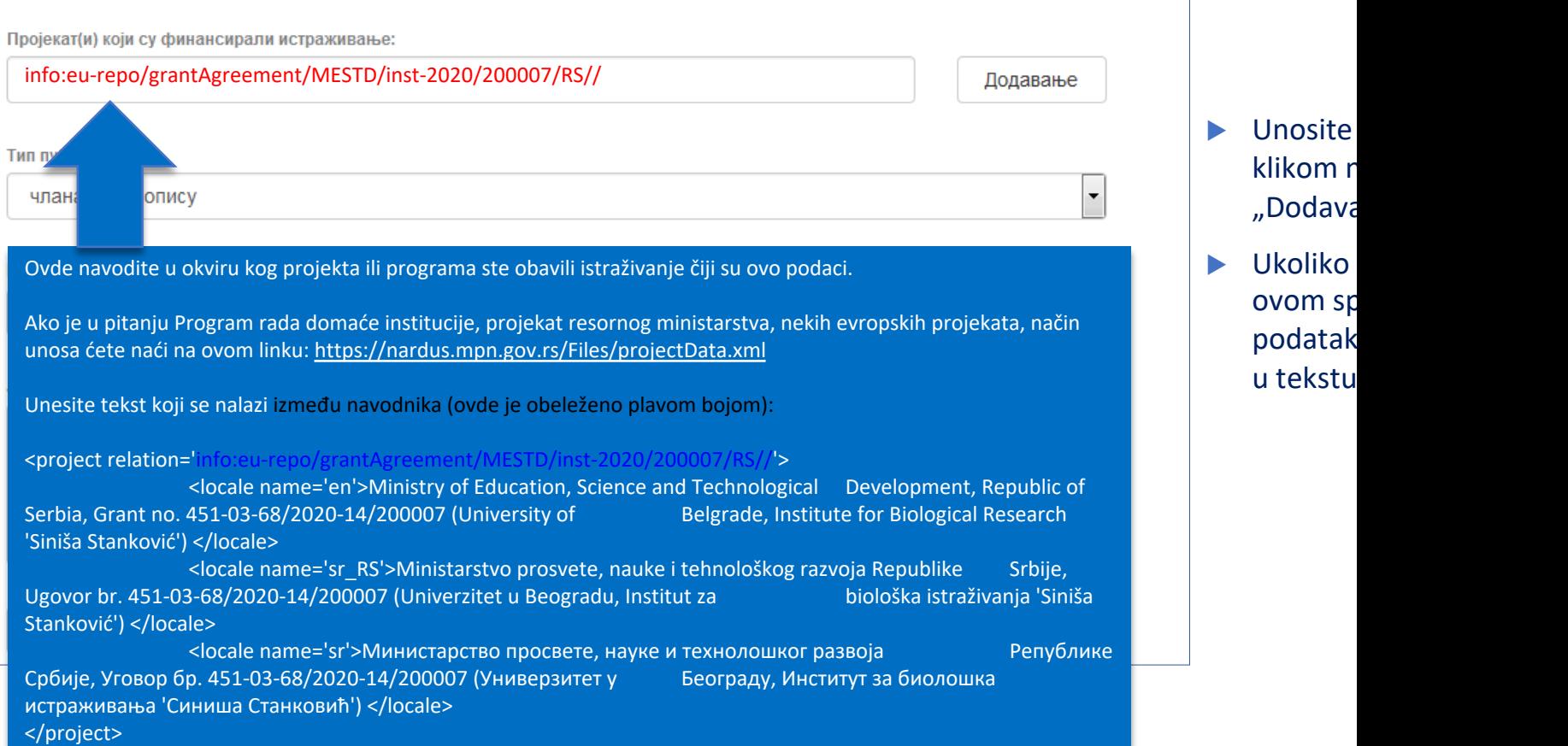

# **SAVET**

# Za bržu pretragu projekta, u search na Browser-u koji koristite, iskopirajte broj

projekta.

# Tako ćete brzo stići do željenog

rezultata.

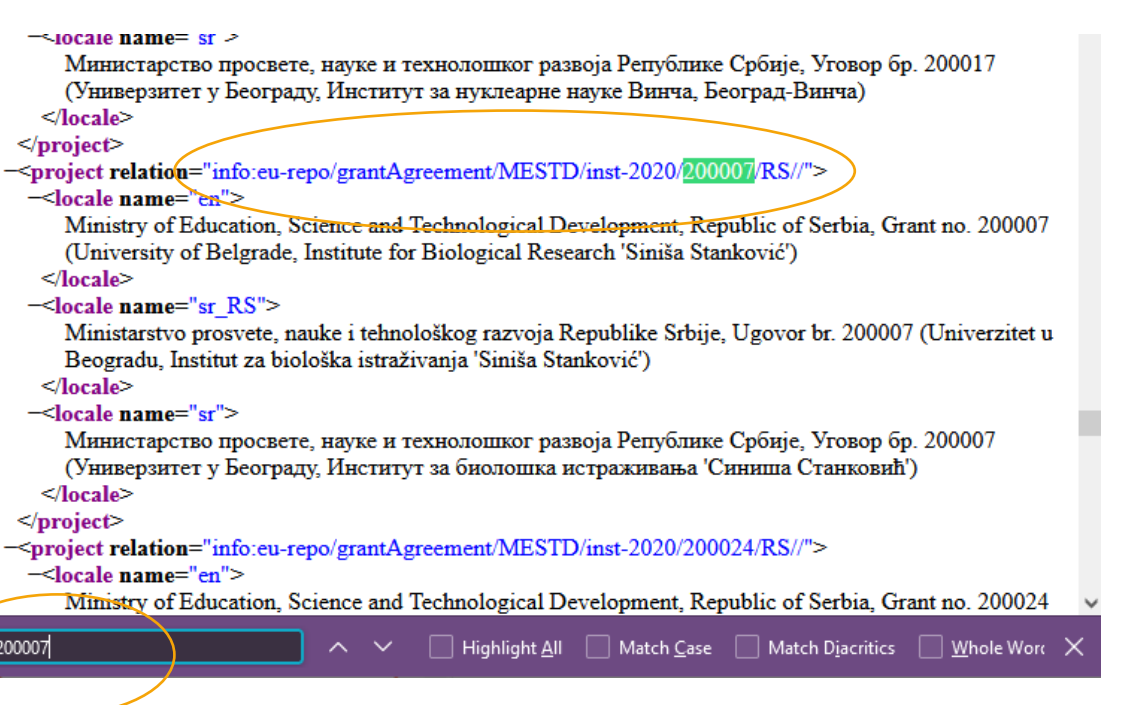

# Tip publikacije

#### Тип публикације:

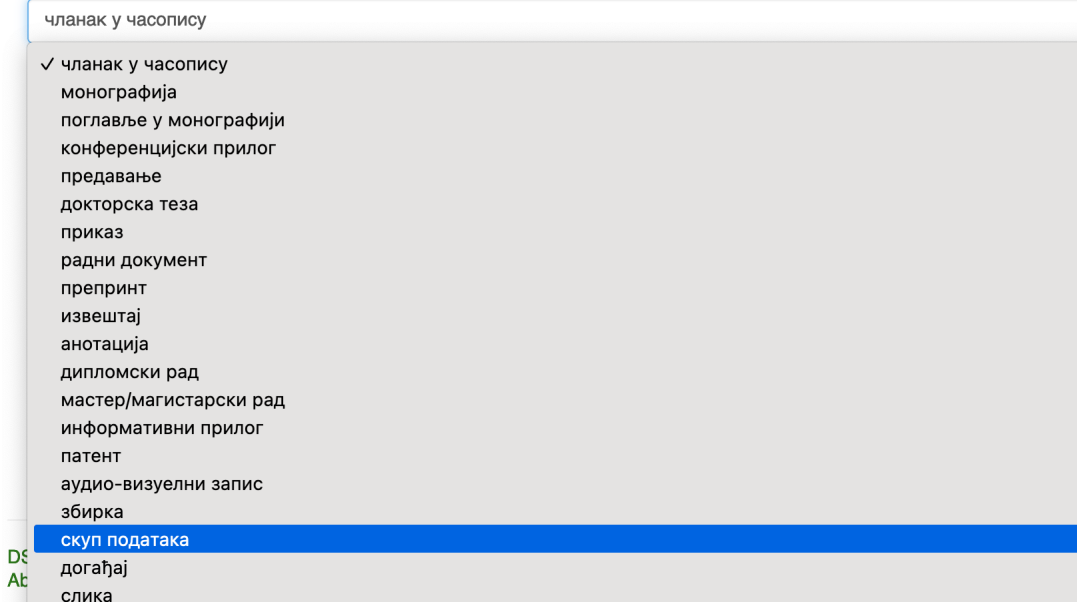

### Izaberite

### **skup podataka**

# Verzija publikacije

Верзија публикације:

објављена верзија

#### објављена верзија

радна верзија нерецензирана верзија рецензирана верзија коригована верзија

u DSpace na kom je RADaR razvijen ne omogućava verziranje zapisa, kao što je to moguće npr. u Zenodu.

 $\overline{\phantom{a}}$ 

- ▶ Različite verzije unosimo posebno i onda te zapise povezujemo kroz posebno polje. To polje popunjava administrator repozitorijuma.
- Ovde izaberite najrelevantniji odgovor.

Језик публикације:

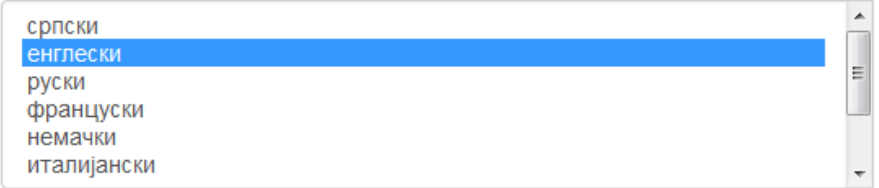

Ako želite da izaberete više jezika, pritisnite taster Ctrl.

### Unos dokumenta

Opis Opis Opis Postavljanje Završetak

#### Osnovni podaci o dokumentu

#### Сажетак(ци):

Ecological and evolutionary factors, together with abiotic conditions, affect biogeographic patterns of genetic entities. The spatial and temporal variability of chromosomal inversions of Drosophila subobscura suggests that this species can serve as a good model for studying the effects of environmental change on the genetic structure of natural populations. A comprehensive meta-analysis of the association of environmental and climatic variables with inversion diversity patterns was performed on 20 D. subobscura populations from the central part of the Balkan Peninsula. Environmental data consisted of 3 sets of variables related to temperature and precipitation, extracted from 2 climatic databases, averaged over a 3 month period, and using biological instead of calendar dates of sampling. Arrangement frequency patterns are likely driven by a synergistic effect of factors related to temperature and precipitation. The frequencies of standard chromosomal arrangements tend to co-vary positively with precipitation, whereas parameters related to temperature appear to favor higher frequencies of the inverted and more complex chromosomal arrangements. A complex relationship among local environmental variables is evident from the results and reflects the probable effect of an altitudinal shift; the altitudinal gradient of inversions is different from their latitudinal gradient. The pattern of inversions is generally not associated with environmental variables, and a particular inversion cannot be a predictive genetic marker of global climate change. Populations in different habitats are subjected to habitat-specific selection regimes, while demographic factors and population history also affect the genetic variability pattern observed.

Drugi korak

Dodavanje

Dodavanie

Remove

#### Кључне речи:

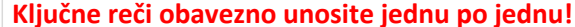

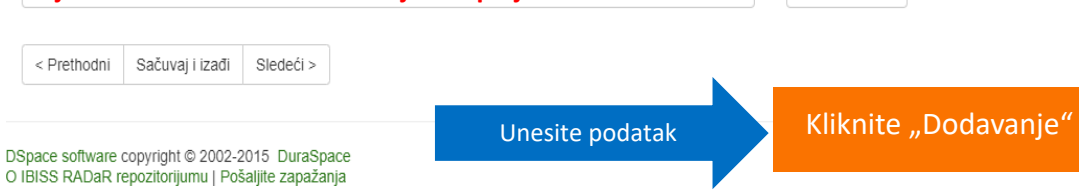

- ►U polje apstrakta unesite opis ppodataka koji deponujete.
- ►Ukoliko želite da date opis na više jezika, svi se mogu uneti zato što je polje **ponovljivo**.
- ►Unesite ključne reči koje se odnose na set podataka kako bi se kroz pretragu lako pronašli.
- ►**Ključne reči obavezno unosite jednu po jednu!**

►Na srpskom, ključne reči unositi latincom.

### Unos dokumenta

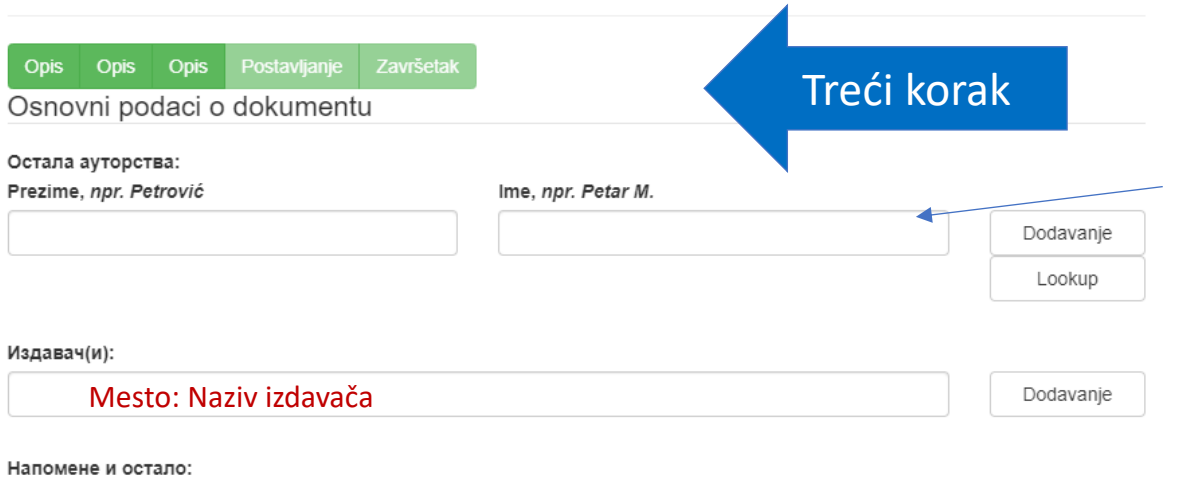

Uneti sve što je potrebno, a nije imalo gde da se unese.

- ►Kod istraživačkih podataka ovde ne unosimo ništa.
- ►Podatak o izdavaču unosi se na sledeći način: Mesto: Naziv izdavača.
- ►Za istraživačke podatke, izdavač će uglavnom biti IBISS.
- ►**Napomene i ostalo:** polje u koje možete uneti sve one podatke koje niste mogli da unesete u druga polja ili ako želite nešto da poručite administratoru u vezi sa datim zapisom.
- ►Ukoliko postoji publikacija gde su ovi rezultati objavljeni i deponovana je u IBISS, link ka zapisu u RADaR-u.
- ►Ukoliko postoji prethodna verzija podataka, link ka toj verziji u RADaR-u.

# Stepen dostupnosti

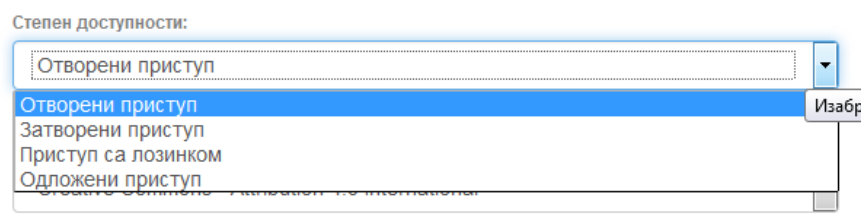

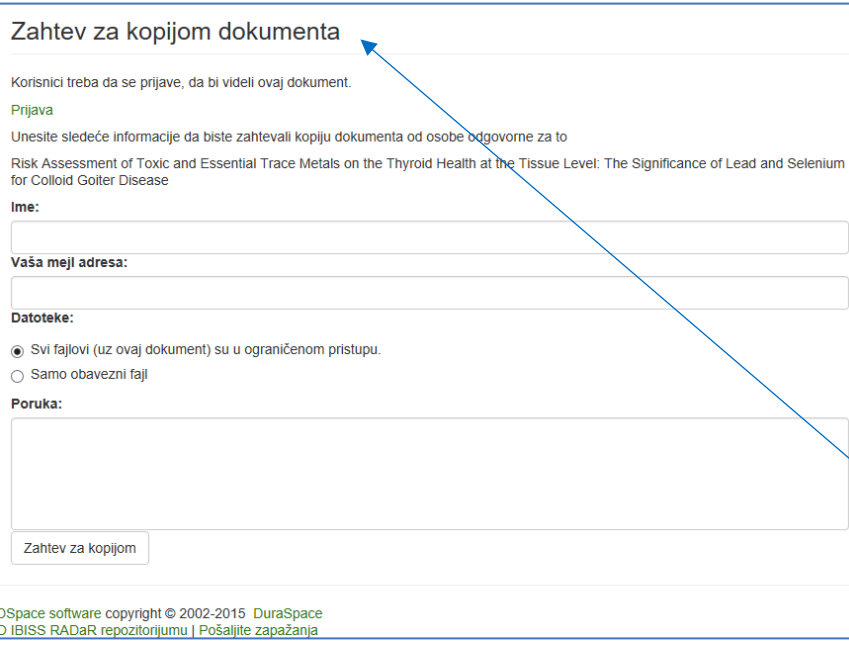

**Otvoreni pristup:** dokument je javno dostupan u punom tekstu.

**Zatvoreni pristup:** dokument nije dostupan.

**Pristup sa lozinkom:** dokument nije javno dostupan, ali registrovani korisnici repozitorijuma (odnosno zaposleni istraživači) mogu da ga preuzmu.

**Odloženi pristup:** dokument nije dostupan do određenog datuma zbog ograničenja koje nameću izdavači. Nakon tog datuma dokument postaje javno dostupan.

Ako publikacija nije javno dostupna, korisnici koji nemaju pristup mogu da pošalju zahtev da im administrator pošalje kopiju.

**Registrovanim korisnicima**, sa pravima koje dodeljuje adminitsrator, takvi dokumenti su dostupni kada se uloguju u sistem.

# Prava korišćenja

Тип лиценце:

Creative Commons - Attribution 4.0 International Creative Commons - Attribution 4.0 International Creative Commons - Attribution-Share Alike 4.0 International Creative Commons - Attribution-No Derivative Works 4.0 International Creative Commons - Attribution-NonCommercial 4.0 International Creative Commons - Attribution-Noncommercial-Share Alike 4.0 International Creative Commons - Attribution-Noncommercial-No Derivative Works 4.0 International Creative Commons - CC0 Public Domain All rights reserved

U repozitorijumu se prava korišćenja deponovanih dokumenata regulišu **licencama** ugrađenim u sistem.

Pored šest modula **Creative Commons** licenci, korisnici koji deponuju svoje radove mogu da koriste i i licencu CC0, koja označava odricanje od svih prava i odgovara javnom domenu.

Ako su sva prava zadržana, koristi se oznaka *All rights reserved*.

Kada se deponuju radovi koji su publikovani, primenjuju se licence koje su definisali izdavači. **Podatak o licenci može se naći u samoj publikaciji ili na sajtu izdavača (obično u uređivačkoj politici)**.

Ako licenca nije jasno naznačena, podrazumeva se da su sva prava zadržana od strane nosioca autorskih prava.

U tom slučaju biramo **"All rights reserved"** i otvorenost iz prethodnog koraka je **"pristup s lozinkom".**

Ako se deponuju dokumenti koji nisu publikovani, autor sam bira licencu.

Носилац ауторских права:

Nosilac autorskih prava je najčešće izdavač ili autor.

### **Taj podatak možete naći u samoj publikaciji (© xxx) ili na sajtu izdavača (u odeljku o pravima i dozvolama za reprodukovanje ili u uređivačkoj politici)**.

Upiše se znak ©, pa godina licence i naziv nosioca autorskih prava. Npr.

© 2023 by the authors

Ili

© 2023 by the Institute for Biological Research "Siniša Stanković" – National Institute of Republic of Serbia, University of Belgrade

![](_page_22_Picture_91.jpeg)

![](_page_22_Picture_1.jpeg)

Svaki zapis mora da ima fajl, jer Repozitorijum služi za **čuvanje fajlova**, a ne samo zapisa.

- Ø **Prema FAIR principima, deponovani podaci moraju biti u formatu koji se mogu otvoriti u nekomercijalnim programima. Npr. ne excel već csv.**
- Ø **Pregled formata otvorenog koda možete naći na ovom linku:**
- Ø **Pravilo repozitorijuma je jedan document – jedan zapis, osim kada su u pitanju setovi podataka.**
- Ø **Npr. Ako imate excel koji sadrži više sheets, napravićete csv od svakog sheet-a. Tako ćete deponovati više fajlova.**
- Ø **Takođe, svaki zapis istraživačkog podatka mora imati READ.ME fajl**

## Item submission

![](_page_23_Picture_66.jpeg)

#### Embargo until specific date:

Save & Exit

 $Next$ 

mm / dd / yyyy

#### Embargo reason:

< Previous

![](_page_23_Figure_5.jpeg)

Kada se ubace svi fajlovi, kliknuti na Next

**Describe** Describe Describe Upload Review

#### **Review Submission**

#### Describe Item

Avтop(и): Mandić, Marina

Hachob(N); RAĐANJE ŽIVIH MRTVACA: KARAKTERISTIKE ŽANRA ZOMBI FILMA I ROMEROVA VIZIJA APOKALIPSE

Peti korak

Извор: Antropologija

Датум публиковања: 2018

Колација (волумен, број, странице): почетна страница / број чланка: 173

Колација (волумен, број, странице): завршна страница:190

Колација (волумен, број, странице): волумен:3

Колација (волумен, број, странице): број:18

Идентификатор(и): ISSN:1452-7243

Пројекат(и) који су финансирали истраживање: 177026; Kulturno nasleđe i identitet

Тип публикације: чланак у часопису

Верзија публикације: објављена верзија

Језик публикације: српски

Correct one of these

#### Describe Item

Caxerak(uu): Nastao 1968. godine filmom "Noć živih mrtvaca", američkog režisera Džordža A. Romera, zombi žanr predstavlja sintezu

žanrova apokalipse, naučne fantastike, horora i filmova o čudovištima. Inspirisan prethodnim filmskim tradicijama, Romero kombinovanjem elemenata pomenutih žanrova nudi sopstvenu viziju kraja sveta oličenu u postojanju čudovišta koje je istovremeno povod katastrofe i posledica koja karakteriše društveno okruženje. Romerovi filmovi predstavljaju metaforičko ogledalo društvenih okolnosti u kojima su nastali, te njihov razvoj možemo posmatrati kao dnevnik u koji su decenijama upisivana značenja određenih vremenskih epoha, društvenih dešavanja, kako od strane autora, tako i od strane publike koja uživa u ovim filmovima i tumači ih skladno sopstvenim iskustvima. Svojim specifičnim jezikom, zombi apokalipsa dekonstruiše ustanovljene društvene diskurse i konstruiše ih ponovo u narativnoj formi koja za cilj ima da izazove uznemirenost, strah i apokaliptičnu fantaziju zasnovanu na propasti zapadnog društvenog diskursa

Caxerak(uµ): Starting from the theoretical explications of the genre film and Cawelti's concept of formula, this paper relates to the genre conceptualization and contextualization of the popular zombie film narrative. Pioneered by George Romero in 1968, and his film "Night of the

≻

 $\triangleright$ 

Living Dead", zombie film genre represen by previous film traditions. Romero comb epitomized in the presence of a monster setting. Romero's films can be viewed a can be seen as a decades old diary in wh by the audience, which views these films deconstructs the social discourse and co create a particular survivalist fantasy with the contemporary society.

Кључне речи: zombi, Romero, apokalips

Кључне речи: zombie, genre, Romero,

Correct one of these

#### Describe Item

Издавач(и): Univerzitet u Beogradu - Filo Издавач(и): Institut za etnologiju i antrop Степен доступности: Отворени приступ Тип лиценце: Creative Commons - Attrib Correct one of these

#### **Upload File(s)**

#### mandic 2018.pdf - Adobe PDF (Known)

Correct one of these

Save & Exit Complete submission  $<$  Previous

### U ovom koraku proveravate unete podatke.

### Ukoliko želite nešto da promenite, kliknite "Correct one of these".

 $\triangleright$  Ako ne želite odmah da ga deponujete, kliknite "Save & Exit" pa se posle vratite na unos.

Ako ste odlučili da završite unos, kliknite "Complete submission"

# Završena predaja

Vaša predaja rada će proći kroz proceduru revizije za ovu kolekciju. Dobićete mejl čim vaš rad postane deo kolekcije ili ako je bilo problema sa Vašom predajom. Možete proveriti status predaje odlaskom na stranicu sa Vašim predajama.

Idi na stranicu sa predajama

Predaj novi rad

Kada je unos podataka završen, deponovani podaci će se naći na listi dokumenata koji čekaju da ih administrator pregleda i prihvati ili odbaci.

**Tek nakon te provere zapis će biti javno vidljiv**, a podaci dostupni (osim ako se ne nalazi u režimu zatvorenog pristupa, pristupa sa lozinkom ili odloženog pristupa).

![](_page_25_Picture_103.jpeg)

# Nedovršeni zapis

Ako iz bilo kog razloga niste završili sa unosom podataka, nepotpuni zapis će biti sačuvan, tako da kasnije možete nastaviti sa radom.

# Zadaci u predajama i procedurama

### Nepotpune predaje radova

Ovo su nepotpune predaje radova. Takođe možetezapočeti novu predaju rada.

![](_page_26_Picture_62.jpeg)

### Predaje koje su na razmatranju

Ovo su Vaši kompletirani zahtevi koje trenutno razmatra moderator kolekcije.

![](_page_26_Picture_63.jpeg)

# Nedovršeni zapis

![](_page_27_Picture_26.jpeg)

![](_page_28_Picture_0.jpeg)

- ►Svi zapisi u repozitorijumu **moraju** da sadrže podatak o pravima korišćenja deponovanog sadržaja, odnosno licencu.
- ►Ako podatak o licenci, odnosno pravima korišćenja publikacije, nigde nije naveden, **podrazumeva se da nikakva prava korišćenja nisu data**, odnosno da su **sva prava zadržana**.
- ►U repozitorijum su integrisane *Creative Commons* licence.
- ►Vlasništvo nad autorskim pravima istraživačkih podataka često se reguliše projektnim ugovorom u kom se navodi ko će biti vlasnik podataka dobijenih u tom istraživanju.
- ►Zakon o autorskim i srodnim pravima Republike Srbije kaže:

"Ako je autor stvorio delo tokom trajanja radnog odnosa izvršavajući svoje radne obaveze, **poslodavac** je ovlašćen da to delo objavi i nosilac je isključivih **imovinskih prava** na njegovo iskorišćavanje u okviru svoje privredne delatnosti u roku od pet godina od završetka dela, ako opštim aktom ili ugovorom o radu nije drukčije određeno."

![](_page_30_Picture_0.jpeg)

#### **CC0 1.0 Universal (CC0 1.0) (https://creativecommons.org/publicdomain/zero/1.0/)**  Autor se odriče svih prava i predaje delo u javni domen. Dozvoljeno je umnožavati, distribuirati i javno saopštavati delo; preraditi ga i koristiti čak i u komercijalne svrhe i za to nije potrebno tražiti dozvolu.

![](_page_30_Picture_2.jpeg)

### **Attribution – CC BY (https://creativecommons.org/licenses/by/4.0/)**

Autorstvo – Moraju se navesti podaci o izvornom delu i link ka licenci, i mora se naglasiti da li je izvorno delo izmenjeno. Do distribuirati i javno saopštavati delo; preraditi ga i koristiti čak i u komercijalne svrhe.

![](_page_30_Picture_5.jpeg)

### **Attribution-ShareAlike –CC BY-SA (https://creativecommons.org/licenses/by-sa/4.0/ ) Autorstvo – Deliti pod istim uslovima** – Moraju se navesti podaci o izvornom delu i link ka licenci, i mora se naglasiti da li je izvorno delo izmenjeno. Ako se prerađuje izvorno delo ili se inkorporira u novu celinu, novo delo se mora deliti pod istom licencom. Dozv distribuirati i javno saopštavati delo; preraditi ga i koristiti čak i u komercijalne svrhe.

![](_page_30_Picture_7.jpeg)

**Attribution-NonCommercial – CC BY-NC (https://creativecommons.org/licenses/by-nc/4.0/) Autorstvo – Nekomercijalno** – Moraju se navesti podaci o izvornom delu i link ka licenci, i mora se naglasiti da li je izvorno c Materijal se ne sme koristiti u komercijalne svrhe. Dozvoljeno je umnožavati, distribuirati, javno saopštavati i preraditi delo.

![](_page_30_Picture_9.jpeg)

*Creative Commons* licence

Creative Commons licence

#### **Attribution-NoDerivs – CC BY-ND (https://creativecommons.org/licenses/by-nd/4.0/) Autorstvo – Bez prerade** – Moraju se navesti podaci o izvornom delu i link ka licenci, i mora se naglasiti da li je izvorno delo prerađuje izvorno delo ili se inkorporira u novu celinu, izmenjeno delo se ne sme distribuirati. Dozvoljeno je umnožavati i di komercijalne svrhe.

![](_page_30_Picture_11.jpeg)

**Attribution-NonCommercial-ShareAlike – CC BY-NC-SA (https://creativecommons.org/licenses/by-nc-sa/4.0/) Autorstvo – Nekomercijalno – Deliti pod istim uslovima – Moraju se navesti podaci o izvornom delu i link ka licenci, i mora** izvorno delo izmenjeno. Ako se prerađuje izvorno delo ili se inkorporira u novu celinu, novo delo se mora deliti pod istom lid ne sme koristiti u komercijalne svrhe. Dozvoljeno je umnožavati, distribuirati, javno saopštavati i preraditi delo.

![](_page_30_Picture_13.jpeg)

### **Attribution-NonCommercial-NoDerivs – CC BY-NC-ND (https://creativecommons.org/licenses/by-nc-nd/4.0/) Autorstvo – Nekomercijalno – Bez prerade –** Moraju se navesti podaci o izvornom delu i link ka licenci, i mora se naglasiti d

izmenjeno. Materijal se ne sme koristiti u komercijalne svrhe. Ako se prerađuje izvorno delo ili se inkorporira u novu celinu, sme distribuirati. Dozvoljeno je umnožavati i distribuirati delo u svim medijima i formatima.

![](_page_31_Picture_0.jpeg)

- ► Ne koristiti ćirilicu u nazivu datoteke
- ► Ne koristiti latinična slova sa dijakriticima u nazivu datoteke
- ► Izbegavati prored (prazna mesta) u nazivu datoteke
- ► Što kraći i jednostavniji naziv fajla
- ► Imati na umu da će se na glavnoj strani zapisa iščitavati ovaj naziv
- ► Pregled formata otvorenog koda:

# **READ ME**

- Ø Read Me fajl služi za ljudsko i mašinsko čitanje.
- $\triangleright$  Read Me fajl je fajl u kom se detaljno opisuju istraživački podaci:
	- Gde, kada i kako su dobijeni;
	- Koji program ili uređaj je korišćen;
	- Šta podaci tačno prikazuju…
- Ø Ovi podaci treba da omoguće potencijalnom korisniku da u potpunosti razume na koji način su priloženi podaci dobijeni.